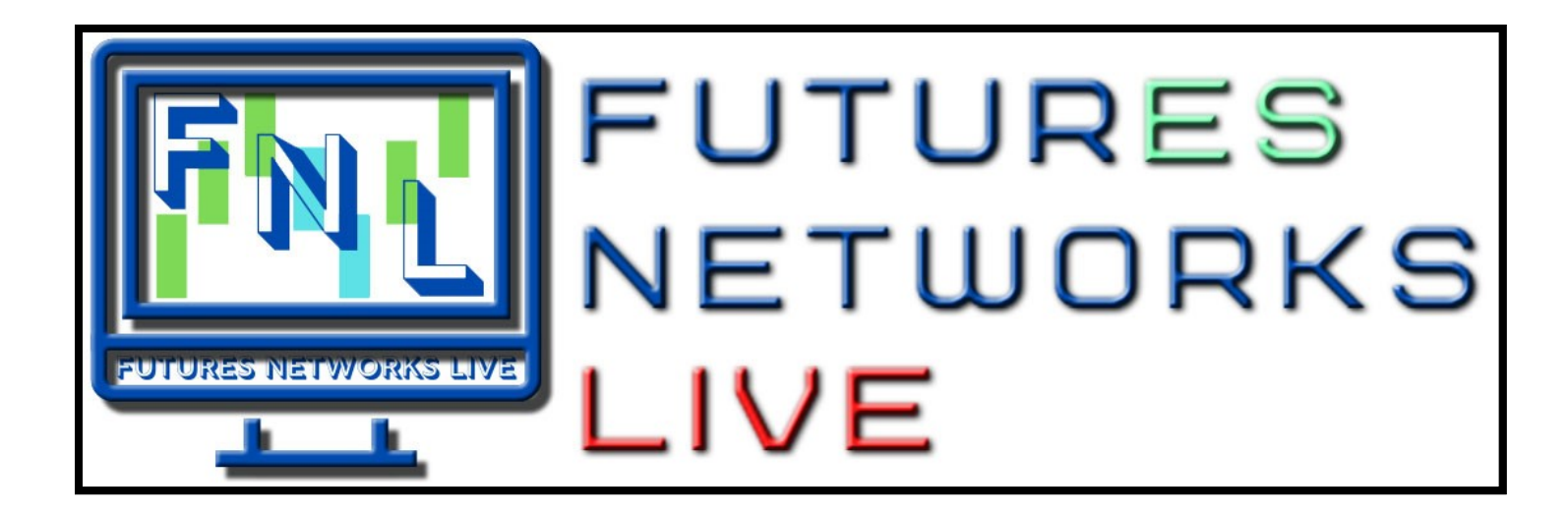

**NinjaTrader Sign-up/License Guide**

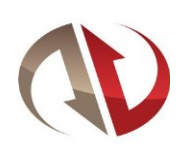

**Before you download Ninja, follow these steps so you take the right path to getting started with Ninja. We highly recommend the following Step 1 so you get the rep that we are having success with.**

**1) Email / Contact: Edward Jurken: He will guide you and help you in the process. Let him know that you want to sign up for NinjaTrader and that you are with Futures Networks Live LLC (Derek D'Amour / Chris Lansford). Ask him for the link to the Demo.**

Edward Jurken | Team Lead – Inside Sales IV | NinjaTrader Brokerage, LLC edward.jurken@ninjatrader.com Direct: (312) 262-1243 Toll Free: (800) 496-1683 x1243

- **2) Download your Demo version of Ninja: After Edward has contacted you and become your Rep, he will point you to a link to download the free Demo 14-day trial with almost all of the bells and whistles including live feeds to play around and see if you like the software. FNL will provide you with a guide to the basic chart set up as well as links to great resources from Ninja.**
- **3) Open your Account:** <https://ninjatrader.com/OpenAccount>**Edward will email you the application himself or you can use this link. Let Edward know you are about to do this in case he has tips/advice for the process. When prompted, choose Futures account (for now) and please fill that out and decide on Phillips Capital or Dorman Trading. This will be your Futures Commission Merchant (FCM) (Either are fine and we don't have a recommendation - do your own research as they are only holding Companies for your trading account.)**
- **4) Fund your account: Once your application is approved by the FCM, you will receive an email with funding instructions. The funding minimum for a new account is \$400 (you can mail a check or wire the funds.) In order to do any practice or live trading, this minimum deposit of 400\$ is required. Once funds are deposited, you will receive an email with the username and password (these needed later for the DCM discussed in Step 5 below for your new live trading account.)**
- **5) Activate Market Data: Before you can start trading, you need to enable market data for your account. We recommend top of book for \$4 per month to start - which gives you 6 markets to trade. You will receive a link by email to select the exchange data you want to receive & an email confirmation once your live data has been activated.**
- **6) Choose License option: To trade your live account, you will need a NinjaTrader software License Key.** <https://ninjatrader.com/BuyPlatform>**Here are the options:**
	- **a) Lifetime License – This is the outright purchase of the NinjaTrader platform, and includes ALL of its advanced features, free upgrades for live and NinjaTrader Brokerage's lowest commission rate. This option is strongly recommended for FNL clients who are prepared to trade in a live market.**
	- **b) SIM License – When you fund your trading account with NinjaTrader Brokerage, they will provide a license key which "unlocks" the advanced features of the software for use with your practice trading at no additional cost. They will also provide you with access to the live data feed for use with your practice trading. (note: Data feed is not free here) This option is strongly recommended for FNL clients who are new to futures trading and want to 'test-drive' everything before risking capital in a live market. Please note that all of the features/settings will remain the same when you transition into a Lifetime License key – no need to re-download or set it up again!**
	- **c) FREE License - Not recommended because this software has very limited functionality. And if you choose this, you would need to toggle your license key from an occasional live trade using this free software and then switching over to the above "Sim" license in order to practice**
- **7) Once you have your license key, [submit here:](https://ninjatrader.com/Commission-Verification)** <https://ninjatrader.com/Commission-Verification>

**At this point, you should be up and running with live data and able to access your accounts etc. There are modified options along the way, and Edward can help to answer any questions. Also, most technical questions with NinjaTrader can be found on YouTube or their own website. Questions about NinjaTrader 8 usage email to** [platformsupport@ninatrader.com](mailto:platformsupport@ninatrader.com) **and anything regarding your brokerage account email** [brokeragesupport@ninjatrader.com](mailto:brokeragesupport@ninjatrader.com)

## **New User video guides:**

- 1. [Get Started](https://ninjatrader.com/Video-Guides)
- 2. [Charting](https://ninjatrader.com/Video-Guides)
- 3. [Order Entry](https://ninjatrader.com/Video-Guides)
- 4. [Workspaces & Settings](https://ninjatrader.com/Video-Guides)
- 5. [ATM Strategies](https://ninjatrader.com/Video-Guides)
- 6. [Order Flow](https://ninjatrader.com/Video-Guides)

<https://ninjatrader.com/Video-Guides>

<https://ninjatrader.com/support/helpGuides/nt8/>